## Opdatering af Antivirus på hjemme pc – Windows 10

For at anvende workplace.bec.dk, er det en forudsætning at antivirus programmet er opdateret med de sidste nye antivirus opdateringer.

Vi anvender Windows eget Antivirus program.

Hvis du får denne besked når du forsøger at logge på, så skyldes det at dit Antivirus program skal opdateres.

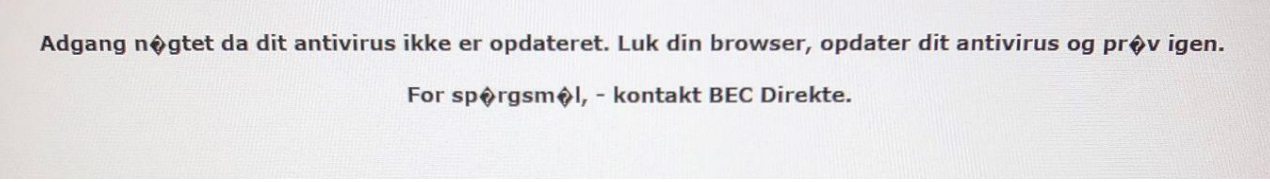

Antivirus opdatering foregår helt automatisk i baggrunden efter pc'ens opstart, men det vil kræve at du venter 5-10 minutter, før du logger på. Hvis du ikke vil vente, eller den ikke er opdaterer automatisk, så kan du opdatere manuelt således:

Klik på Windows Startknappen, og skriv Virus. Dobbeltklik herefter på "Virus- og trusselsbeskyttelse".

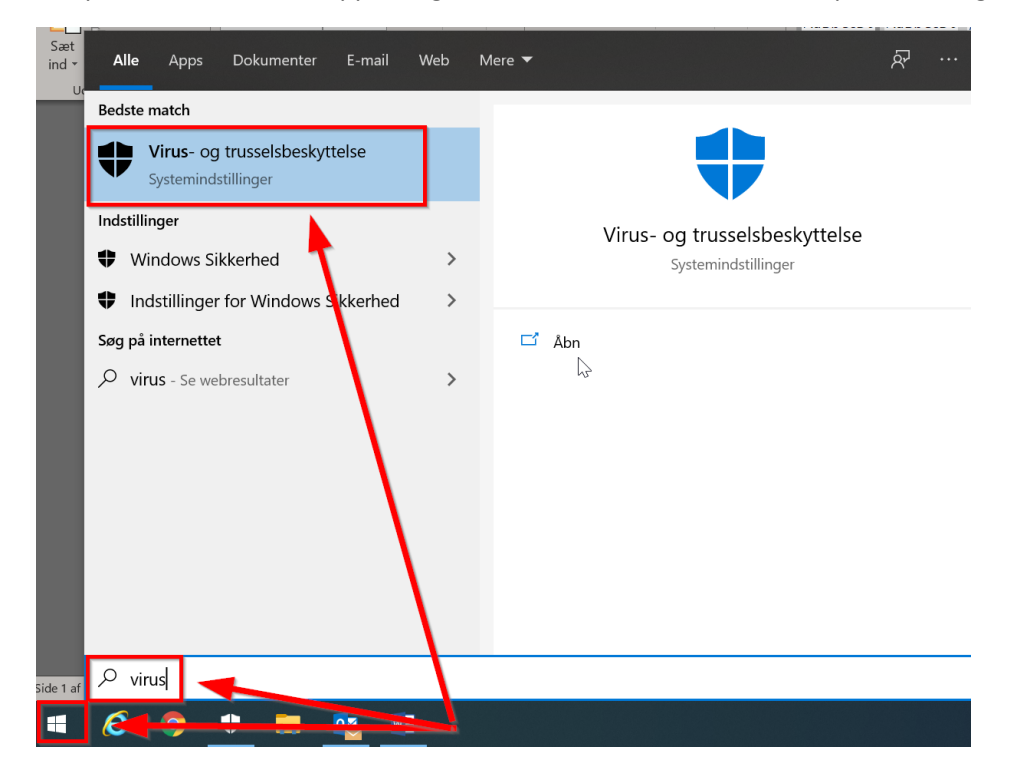

Under "Opdatering af Virus- og trusselsbeskyttelse" vil du kunne se datoen fra den sidste antivirus opdatering.

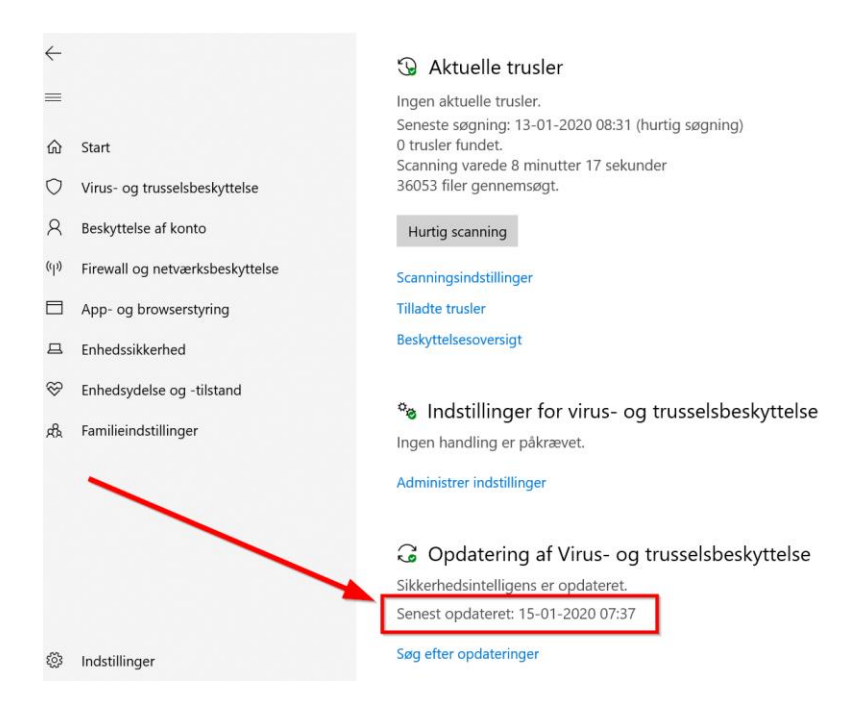

Hvis din Antivirus ikke er opdateret, klik på "Søg efter opdateringer".

Klik igen på "Søg efter opdateringer" i det nye vindue:

## $C$  Beskyttelsesopdateringer

Få vist oplysninger om versionen af din sikkerhedsintelligens, og kontrollér, om der er opdateringer.

## Sikkerhedsintelligens

Windows Defender Antivirus bruger sikkerhedsintelligens til at finde trusler. Vi forsøger at downloade den nyeste intelligens automatisk for at hjælpe med at beskytte enheden mod de nyeste trusler. Du kan også søge efter opdateringer manuelt.

Version af sikkerhedsintelligens: 1.307.2369.0 Version oprettet: 15-01-2020 02:55 Senest opdateret: 15-01-2020 07:37

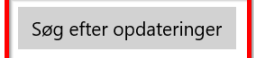

Opdatering processen påbegynder. Når det er fuldført, så kan du logge på igen.